## GEMINI Operator Task List 2018 Championship Season

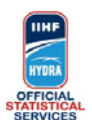

**Task List**

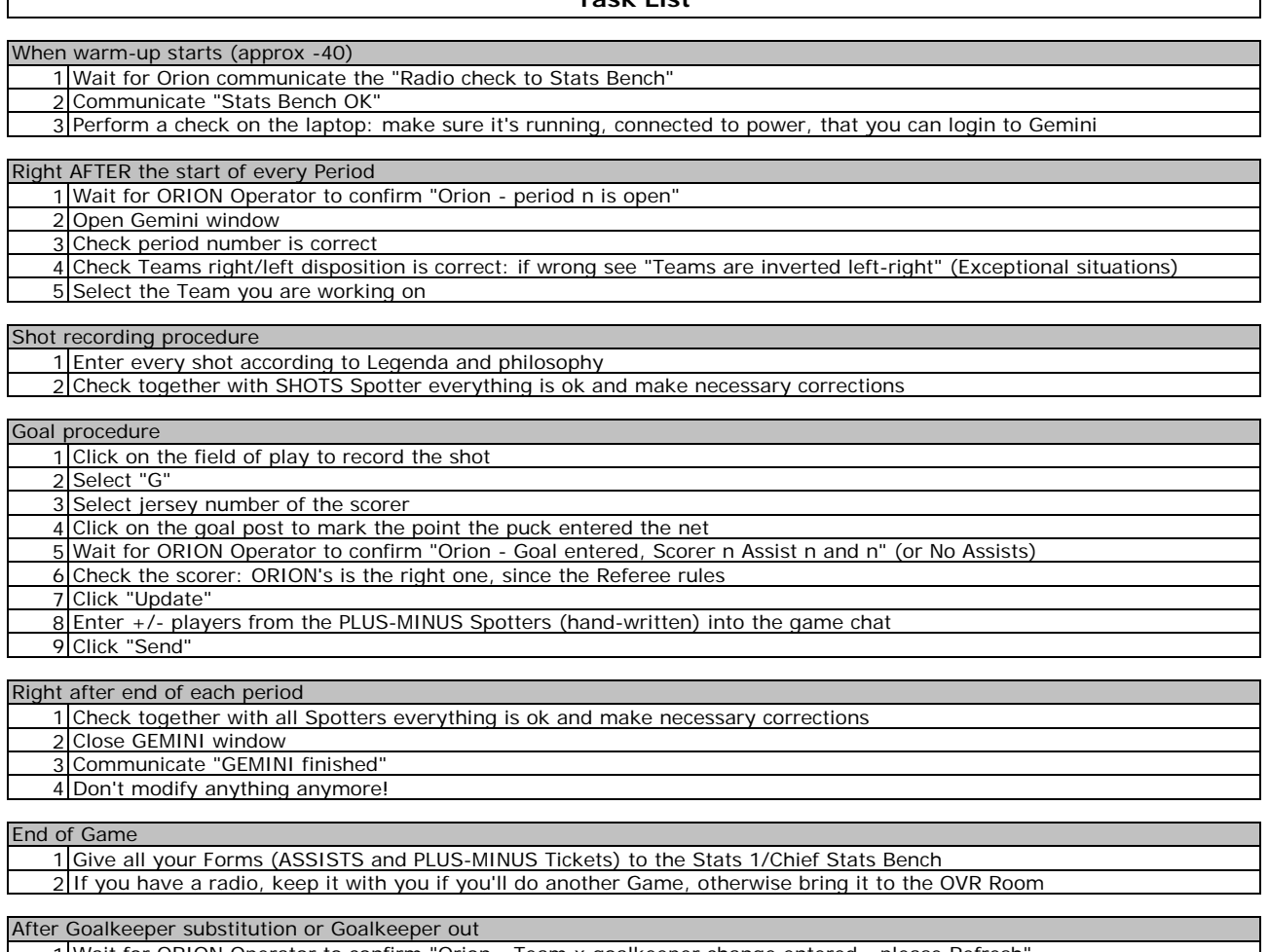

1 Wait for ORION Operator to confirm "Orion - Team x goalkeeper change entered - please Refresh

2 Press F5 to refresh

3 Select the Team you are working on

4 Check that Goalkeeper is now displayed correctly

## **Exceptional situations**

## Screen is not displaying correct shots

- 1 Press F5 to refresh
- 2 Select the Team you are working on

## Teams are inverted left-right

- 1 Click "Change Viewpoint" button
- 2 Click "Swap Team" button
- 3 Select the Team you are working on 4 Communicate the situation to the Stats Bench Coordinator

Penalty Shot

1 In case it's scored its shot should be registered as for a normal Goal (NO Plus-minus) after ORION confirms the Goal was entered

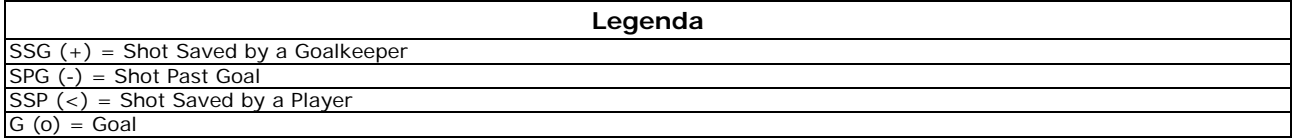